Escrito por Jesús Cáceres Luns, 21 Xuño 2004 10:26

There are no translations available.

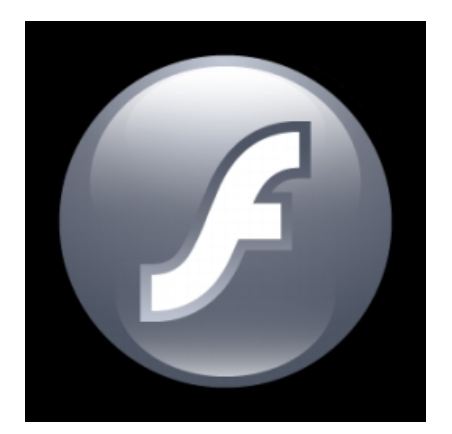

Análisis en profundidad del nuevo servidor Real Time de Macromedia Flash Communication Server. Instalación en plataformas Microsoft y Unix.

Flash Communication Server es un servidor que soporta aplicaciones en tiempo real. Permite la utilización de objetos multicanales de compartidos audio/video así como la invocación de datos y funciones remotas.

Esta plataforma que permite la comunicación entre aplicaciones flash usando texto, audio o video. Las aplicaciones prácticas de esta plataforma de servidor son, entre otras :

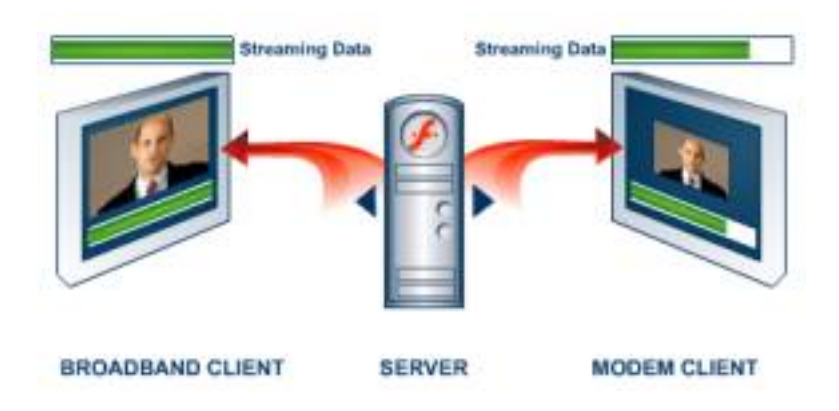

Escrito por Jesús Cáceres Luns, 21 Xuño 2004 10:26

- Comunidades o-n line
- Soporte a clientes
- Soporte de ventas
- Enseñanza
- Videoconferencia
- Mensajería o-n time.
- Difusiones de Vídeo y de datos
- Pizarras Compartidas
- Salas de Conferencia Virtuales
- Tableros para mensajes
- Encuestas
- Chat en vivo

Esta plataforma opera para diferentes entornos como son :

- Internet
- PDA's
- TV interactiva......

# **Características**

#### **Desarrollo**

Integrado con todos los comprofesors de Macromedia Studio MX

 - Permite el desarrollo con ActionScript del lado del servidor para controlar los flujos y las difusiones de programas(Dreamweaver) Permite utilización de biblioteca de componentes y permite crear nuevas bibliotecas.

- Dispone de un entorno de creación de Scripts

 - Permite la utilización de scripts de JavaScript (ECMA-262) para crear lógica de aplicación en el servidor.

#### **Prestaciones**

Escrito por Jesús Cáceres Luns, 21 Xuño 2004 10:26

Permite la sincronización cuando un usuario se conecta de nuevo.

Cuenta con soporta para la multicomunicación.

Reconocimiento automático de periféricos, micros, webcam ...

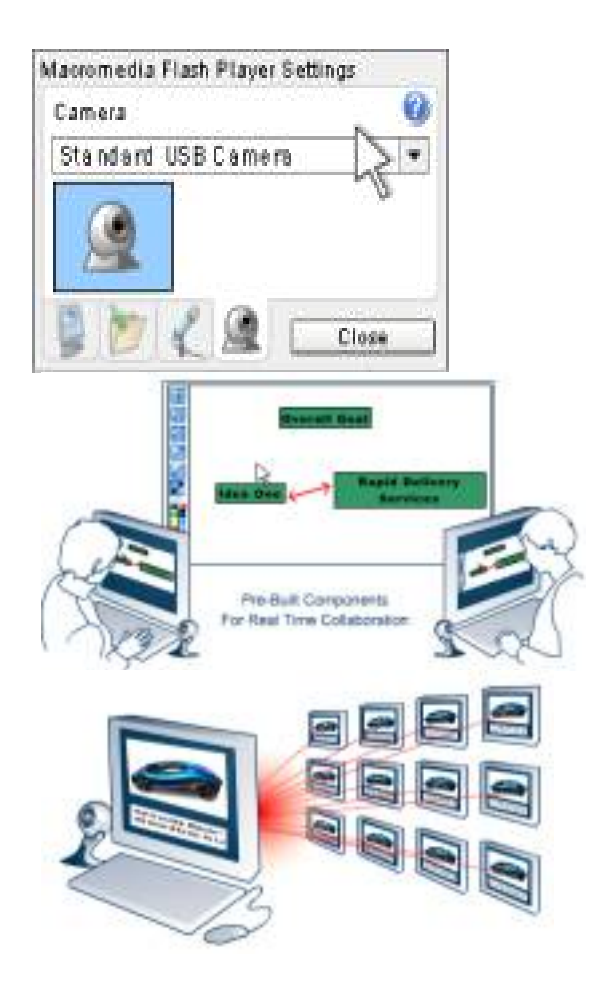

## **Integración**

En cuanto a la integración con servidores de aplicaciones, permite su conexión a servicios xml en la web, así como a servicios de directorios. El comprofesor que utiliza para dichas conexiones es el "Flash Remoting" el cual es nativo para Cold Fusion y Jrun 4, así mismo se pueden obtener por separado los módulos para .NET y J2EE

Escrito por Jesús Cáceres Luns, 21 Xuño 2004 10:26

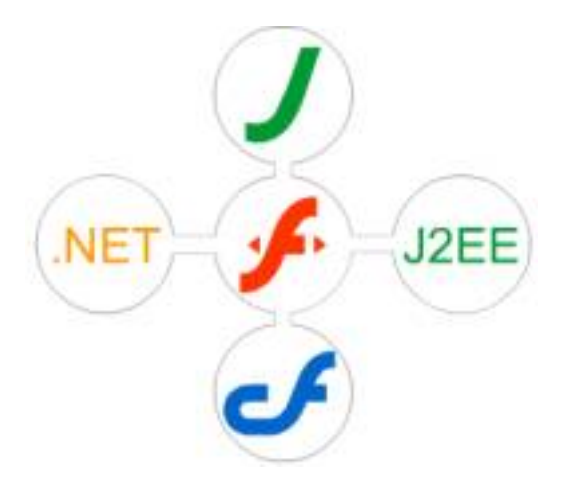

# **Seguridad**

Macromedia Flash Player 6 se basa en los modelos de seguridad de zona protegida estándar para navegadores web que aseguran la privacidad y la seguridad de los usuarios, pudiendo elegir los privilegios de los usuarios desde la parte del servidor.

Las herramientas de vigilancia y administración basadas en el navegador hacen que mantener los servidores en funcionamiento de una manera segura y eficiente sea una tarea fácil, a la vez que permiten vigilar los patrones de tráfico y de uso.

# **Requisitos Servidor :**

-

-

Para desarrollar se deben tener instalados los siguientes programas :

·Flash Player (disponible solo para Macitosh y Windows)

·Flash MX (disponible solo para Macitosh y Windows)

Escrito por Jesús Cáceres Luns, 21 Xuño 2004 10:26

### .Flash Communicator Server (disponible solo para Windows y Unix)

### **Flash Player**

-

- Windows  $95 98 ME$
- IE 4.0 o posterior
- Netscape Navigator 4 o posterior
- Netscape 6.2 o posterior
- America o-nline 7
- Opera 6
- Windows NT 2000 XP o posterior
- IE 4.0 o posterior
- Netscape Navigator 4 o posterior
- Netscape 6.2 o posterior
- CompuServe 7 (solamente para Windows 2000 y XP )
- America o-nline 7
- Opera 6
- Red Hat Linux 7.3 o 8.0
- Mozilla 1.x

### **Flash MX**

- Intel Pentium 200 Mhz o equivalente
- Sistemas Operativos:
- XP Professional
- XP Personal
- 2000 Professional
- NT 4.0
- WorkStation SP6 o posterior
- Windows 98, ME
- 64 Mb de Ram (128 recomendado)
- 50 Mb espacio en disco
- Monitor de 16 bits con resolución 1024x768
- Lector CD-ROM

Escrito por Jesús Cáceres Luns, 21 Xuño 2004 10:26

### **Flash Communication Server:**

- Comunes a todos los SO :
- 256 Mb Ram (512 recomendado)
- 50 Mb espacio en disco
- Lector CD-ROM para su instalación

 - Windows 2000 Server o Windows NT 4.0 Server (SP6) corriendo en Pentium III 500 Mhz o posterior. Se necesitará tener instalados:

- Flash MX
- Flash Player

 - Red Hat Linux 7.3 o 8.0 corriendo en un Pentium III 500 Mhz o posterior. Se necesitará tener instalado lo siguiente:

 - Flash MX y Flash Player 6 instalado en un equipo Windows separadamente para desarrollo.

 - Flash Player para Linux y el navegador Mozilla en el servidor para correr las aplicaciones de ejemplo y las herramientas de administración y ayuda proporcionadas por el Flash Communication Server.

## **Cliente :**

- Plug-in de Flash en el navegador del cliente.

 - Para la recepción de audio y video Macromedia Flash Player 6 cuenta con un códec de video basado en la normativa H263 y un códec de audio avanzado. Para sincronizar el flujo multimedia se puede hacer mediante la creación de scripts.

- Opcionales
- Webcam
- Micrófono

# **Instalación**

 - - Elegir un login y un password necesarios para la administración, monitorización y debugging

 - Durante la instalación se determinarán dónde se instalarán las aplicaciones de cliente, las aplicaciones del servidor serán instaladas en una localización predeterminada.

- Los ficheros de las aplicaciones de cliente serán ficheros SWF y HTML

 - Los ficheros de las aplicaciones de servidor serán ficheros de script (ASC), ficheros de stream (FLV) y ficheros de objetos compartidos (FSO) que deben siempre residir en

Escrito por Jesús Cáceres Luns, 21 Xuño 2004 10:26

#### el servidor.

 - Por defecto en Windows se instarán en "C:ProgramFilesMacromediaFlash Communication Server MXapplications" y en Unix en "/opt/macromedia/fcs/applications". De todas formas, la localizaciónde este directorio de aplicaciones está definido en el tag en el fichero Vhost.xml..

 - El puerto de administración por defecto es el 1111. Este puerto se puede cambiar en el tag del anterior fichero de configuración Server.xml.

 - El puerto del servidor por defecto es el 1935. Este puerto puede cambiarse en el tag del fichero de configuración Adaptor.xml

- Seguir las instrucciones de instalación.

- Las carpetas de las aplicaciones deberán estar ubicadas dentro de la

carpeta "/applications" en el directorio de Flash Communication Server

## **Instalación en Unix**

Se adjunta texto de pantalla para dicha instalación.

Software End User License Agreement (06/04/02)

Do you agree with the license agreement? (y/n): y

Enter the license number for the Macromedia Flash Communication Server MX 1.5 or press ENTER to proceed without o-ne. Use the Administration Console to enter o-ne later. License: XXXXXXXXXXXXXXXXXXXXXX

Macromedia Flash Communication Server MX 1.5 requires approximately 25MB of disk space.

The installer will install Macromedia Flash Communication Server MX 1.5 in the following directory Default [/opt/macromedia/fcs]: /desarrollo/fcs

Do you want to install the sample applications and documentation?  $(y/n)$ Default [y]:

You have chosen to install the Macromedia Flash Communication Server MX sample applications.

If you have a web server and want the sample applications available, the sample applications must be placed where the web server can serve them.

Please enter the web server publishing directory you want the sample

Escrito por Jesús Cáceres Luns, 21 Xuño 2004 10:26

applications installed to Default [/desarrollo/fcs]:

The Macromedia Flash Communication Server MX communicates o-n the IANA-assigned port of 1935, which is the port most Flash applications expect.

Please enter the Macromedia Flash Communication Server MX port Default [1935]:

Please enter the port to use for the Admin service. You can o-nly specify o-ne admin port. Default [1111]:

The administrative username and password you provide here is required to use the Macromedia Flash Communication Server MX Administration Console for administration, monitoring, and debugging.

Please enter the administrative username: fcsAdmin

Please enter the administrative password: Confirm password:

When the Macromedia Flash Communication Server MX service is run, the service can be run as a user other than "root". The server would change to this user when the server is started and has acquired its ports.

Please enter the user that the Macromedia Flash Communication Server MX service will run as Default user [nobody]:

Please enter a valid user group for the "nobody" user: users

ERROR: "nobody" is not in the user group "users"

Please enter a valid user group for the "nobody" user: user

ERROR: "nobody" is not in the user group "user"

Please enter a valid user group for the "nobody" user: nobody

Do you want the Macromedia Flash Communication Server MX service to run as a daemon? (y/n) Default [y]:

Escrito por Jesús Cáceres Luns, 21 Xuño 2004 10:26

Do you want to start the Macromedia Flash Communication Server MX after the installation is done?(y/n) Default [y]:

----------- Install Action Summary -----------

Installation directory= /desarrollo/fcs

Sample applications directory  $=$  /desarrollo/fcs

FC Server Port = 1935 FC Admin Server Port¡= 1111

Administrative username = fcsAdmin Administrative password = pruebas

FCS owner = nobody FCS service user= nobody FCS service user group= nobody

 $FCS$  run as daemon  $=$  Yes

Start FCS= Yes

Proceed with the installation? (y/n/q): y

Installing Macromedia Flash Communication Server MX files... Installing Macromedia Flash Communication Server MX sample applications... Configuring Macromedia Flash Communication Server MX... Adding "fcs" service. Setting default admin to "fcs". Setting autostart for "fcs". Server:fcs command:start Starting Macromedia Flash Communication Server:

Macromedia Flash Communication Server Copyright (c) 1993-2003 Macromedia, Inc. All rights reserved. Admin server:fcadmin command:start SStarting Macromedia Flash Communication Admin Server: erver starting...

The Macromedia Flash Communication Server MX installation is complete.

[root@rompetechos FCS\_1\_5\_r119\_linux]# Invalid license key : XXXXXXXXXXXXXXXXXXXXXXX

Escrito por Jesús Cáceres Luns, 21 Xuño 2004 10:26

No primary license key found. Switching to Developer Edition. Server starting... Listener started ( admin ) : 1111 Listener started ( \_defaultRoot\_) : 1935 Server started (/var/desarrollo/fcs/conf/Server.xml). Server started (). [root@rompetechos FCS\_1\_5\_r119\_linux]# ps -fea UIDPID PPIDC STIME TTY TIME CMD

Análisis en profundidad del nuevo servidor Real Time de Macromedia Flash Communication Server. Instalación en plataformas Microsoft y Unix.

Flash Communication Server es un servidor que soporta aplicaciones en tiempo real. Permite la utilización de objetos multicanales de compartidos audio/video así como la invocación de datos y funciones remotas.

Esta plataforma que permite la comunicación entre aplicaciones flash usando texto, audio o video. Las aplicaciones prácticas de esta plataforma de servidor son, entre otras :

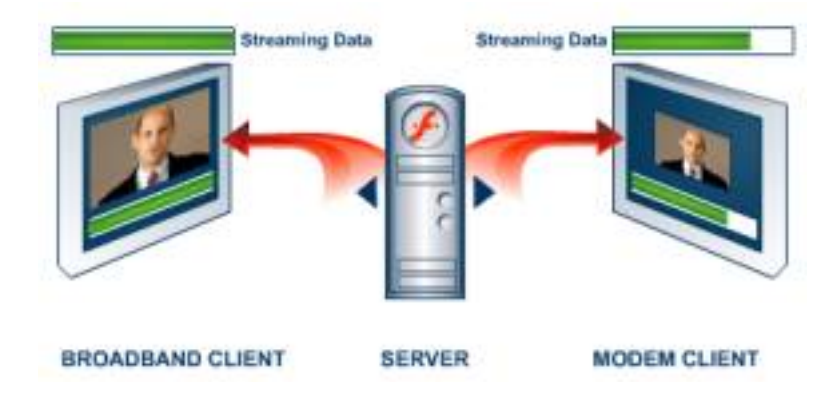

Escrito por Jesús Cáceres Luns, 21 Xuño 2004 10:26

- $\sim$  Comunidades o-n line
- Soporte a clientes
- Soporte de ventas
- Enseñanza
- Videoconferencia
- Mensajería o-n time.
- Difusiones de Vídeo y de datos
- Pizarras Compartidas
- Salas de Conferencia Virtuales
- Tableros para mensajes
- Encuestas
- Chat en vivo

Esta plataforma opera para diferentes entornos como son :

- Internet
- PDA's
- TV interactiva......

# **Características**

#### **Desarrollo**

Integrado con todos los comprofesors de Macromedia Studio MX

- Permite el desarrollo con ActionScript del lado del servidor para controlar los flujos y las difusiones de programas(Dreamweaver) Permite utilización de biblioteca de componentes y permite crear nuevas bibliotecas.

- Dispone de un entorno de creación de Scripts

- Permite la utilización de scripts de JavaScript (ECMA-262) para crear lógica de aplicación en

Escrito por Jesús Cáceres Luns, 21 Xuño 2004 10:26

el servidor.

### **Prestaciones**

Permite la sincronización cuando un usuario se conecta de nuevo.

Cuenta con soporta para la multicomunicación.

Reconocimiento automático de periféricos, micros, webcam ...

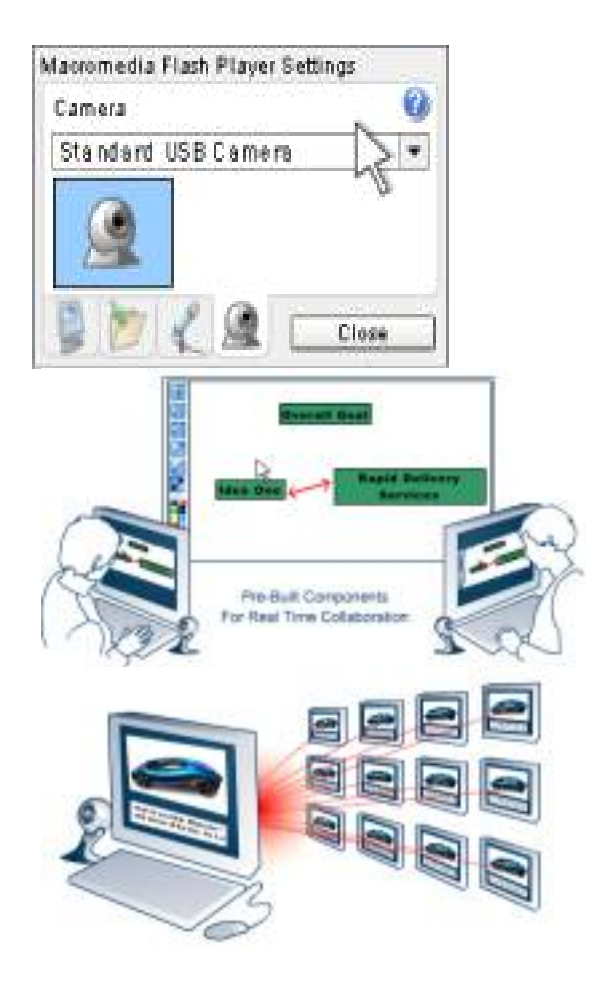

Escrito por Jesús Cáceres Luns, 21 Xuño 2004 10:26

## **Integración**

En cuanto a la integración con servidores de aplicaciones, permite su conexión a servicios xml en la web, así como a servicios de directorios. El comprofesor que utiliza para dichas conexiones es el "Flash Remoting" el cual es nativo para Cold Fusion y Jrun 4, así mismo se pueden obtener por separado los módulos para .NET y J2EE

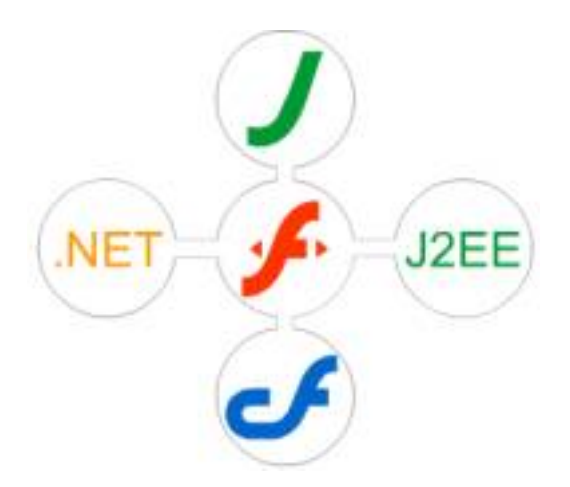

# **Seguridad**

Macromedia Flash Player 6 se basa en los modelos de seguridad de zona protegida estándar para navegadores web que aseguran la privacidad y la seguridad de los usuarios, pudiendo elegir los privilegios de los usuarios desde la parte del servidor.

Las herramientas de vigilancia y administración basadas en el navegador hacen que mantener los servidores en funcionamiento de una manera segura y eficiente sea una tarea fácil, a la vez que permiten vigilar los patrones de tráfico y de uso.

# **Requisitos Servidor :**

Para desarrollar se deben tener instalados los siguientes programas :

Escrito por Jesús Cáceres Luns, 21 Xuño 2004 10:26

-

-

-

·Flash Player (disponible solo para Macitosh y Windows)

·Flash MX (disponible solo para Macitosh y Windows)

.Flash Communicator Server (disponible solo para Windows y Unix)

### **Flash Player**

- Windows  $95 98 ME$
- IE 4.0 o posterior
- Netscape Navigator 4 o posterior
- Netscape 6.2 o posterior
- America o-nline 7
- Opera 6
- Windows NT 2000 XP o posterior
- IE 4.0 o posterior
- Netscape Navigator 4 o posterior
- Netscape 6.2 o posterior
- CompuServe 7 (solamente para Windows 2000 y XP )
- America o-nline 7
- Opera 6
- Red Hat Linux 7.3 o 8.0
- Mozilla 1.x

### **Flash MX**

- Intel Pentium 200 Mhz o equivalente
- Sistemas Operativos:
- XP Professional
- XP Personal
- 2000 Professional
- $NT 4.0$

Escrito por Jesús Cáceres Luns, 21 Xuño 2004 10:26

- WorkStation SP6 o posterior
- Windows 98, ME
- 64 Mb de Ram (128 recomendado)
- 50 Mb espacio en disco
- Monitor de 16 bits con resolución 1024x768
- Lector CD-ROM

### **Flash Communication Server:**

- Comunes a todos los SO :
- 256 Mb Ram (512 recomendado)
- 50 Mb espacio en disco
- Lector CD-ROM para su instalación

 - Windows 2000 Server o Windows NT 4.0 Server (SP6) corriendo en Pentium III 500 Mhz o posterior. Se necesitará tener instalados:

- Flash MX
- Flash Player

- Red Hat Linux 7.3 o 8.0 corriendo en un Pentium III 500 Mhz o posterior. Se necesitará tener instalado lo siguiente:

 - Flash MX y Flash Player 6 instalado en un equipo Windows separadamente para desarrollo.

 - Flash Player para Linux y el navegador Mozilla en el servidor para correr las aplicaciones de ejemplo y las herramientas de administración y ayuda proporcionadas por el Flash Communication Server.

## **Cliente :**

- Plug-in de Flash en el navegador del cliente.

 - Para la recepción de audio y video Macromedia Flash Player 6 cuenta con un códec de video basado en la normativa H263 y un códec de audio avanzado. Para sincronizar el flujo multimedia se puede hacer mediante la creación de scripts.

- Opcionales
- Webcam
- Micrófono

Escrito por Jesús Cáceres Luns, 21 Xuño 2004 10:26

# **Instalación**

 - - Elegir un login y un password necesarios para la administración, monitorización y debugging

 - Durante la instalación se determinarán dónde se instalarán las aplicaciones de cliente, las aplicaciones del servidor serán instaladas en una localización predeterminada.

- Los ficheros de las aplicaciones de cliente serán ficheros SWF y HTML

 - Los ficheros de las aplicaciones de servidor serán ficheros de script (ASC), ficheros de stream (FLV) y ficheros de objetos compartidos (FSO) que deben siempre residir en el servidor.

 - Por defecto en Windows se instarán en "C:ProgramFilesMacromediaFlash Communication Server MXapplications" y en Unix en "/opt/macromedia/fcs/applications". De todas formas, la localizaciónde este directorio de aplicaciones está definido en el tag en el fichero Vhost.xml..

 - El puerto de administración por defecto es el 1111. Este puerto se puede cambiar en el tag del anterior fichero de configuración Server.xml.

 - El puerto del servidor por defecto es el 1935. Este puerto puede cambiarse en el tag del fichero de configuración Adaptor.xml

- Seguir las instrucciones de instalación.

- Las carpetas de las aplicaciones deberán estar ubicadas dentro de la

carpeta "/applications" en el directorio de Flash Communication Server

## **Instalación en Unix**

Se adjunta texto de pantalla para dicha instalación.

Software End User License Agreement (06/04/02)

Do you agree with the license agreement?  $(y/n)$ : y

Enter the license number for the Macromedia Flash Communication Server MX 1.5 or press ENTER to proceed without o-ne. Use the Administration Console to enter o-ne later. License: XXXXXXXXXXXXXXXXXXXXXX

Macromedia Flash Communication Server MX 1.5 requires approximately 25MB of disk space.

The installer will install Macromedia Flash Communication Server MX 1.5 in the following directory Default [/opt/macromedia/fcs]: /desarrollo/fcs

Do you want to install the sample applications and documentation?  $(y/n)$ 

Escrito por Jesús Cáceres Luns, 21 Xuño 2004 10:26

Default [y]:

You have chosen to install the Macromedia Flash Communication Server MX sample applications.

If you have a web server and want the sample applications available, the sample applications must be placed where the web server can serve them.

Please enter the web server publishing directory you want the sample applications installed to Default [/desarrollo/fcs]:

The Macromedia Flash Communication Server MX communicates o-n the IANA-assigned port of 1935, which is the port most Flash applications expect.

Please enter the Macromedia Flash Communication Server MX port Default [1935]:

Please enter the port to use for the Admin service. You can o-nly specify o-ne admin port. Default [1111]:

The administrative username and password you provide here is required to use the Macromedia Flash Communication Server MX Administration Console for administration, monitoring, and debugging.

Please enter the administrative username: fcsAdmin

Please enter the administrative password: Confirm password:

When the Macromedia Flash Communication Server MX service is run, the service can be run as a user other than "root". The server would change to this user when the server is started and has acquired its ports.

Please enter the user that the Macromedia Flash Communication Server MX service will run as Default user [nobody]:

Please enter a valid user group for the "nobody" user: users

ERROR: "nobody" is not in the user group "users"

Escrito por Jesús Cáceres Luns, 21 Xuño 2004 10:26

Please enter a valid user group for the "nobody" user: user

ERROR: "nobody" is not in the user group "user"

Please enter a valid user group for the "nobody" user: nobody

Do you want the Macromedia Flash Communication Server MX service to run as a daemon? (y/n) Default [y]:

Do you want to start the Macromedia Flash Communication Server MX after the installation is done?(y/n) Default [y]:

----------- Install Action Summary -----------

Installation directory= /desarrollo/fcs

Sample applications directory  $=$  /desarrollo/fcs

FC Server Port = 1935 FC Admin Server Port¡= 1111

Administrative username = fcsAdmin Administrative password = pruebas

FCS owner = nobody FCS service user= nobody FCS service user group= nobody

FCS run as daemon = Yes

Start FCS= Yes

Proceed with the installation? (y/n/q): y

Installing Macromedia Flash Communication Server MX files... Installing Macromedia Flash Communication Server MX sample applications... Configuring Macromedia Flash Communication Server MX... Adding "fcs" service. Setting default admin to "fcs". Setting autostart for "fcs".

Escrito por Jesús Cáceres Luns, 21 Xuño 2004 10:26

Server:fcs command:start Starting Macromedia Flash Communication Server:

Macromedia Flash Communication Server Copyright (c) 1993-2003 Macromedia, Inc. All rights reserved. Admin server:fcadmin command:start SStarting Macromedia Flash Communication Admin Server: erver starting...

The Macromedia Flash Communication Server MX installation is complete.

[root@rompetechos FCS\_1\_5\_r119\_linux]# Invalid license key : XXXXXXXXXXXXXXXXXXXXXX No primary license key found. Switching to Developer Edition. Server starting... Listener started ( admin ) : 1111 Listener started ( \_defaultRoot\_) : 1935 Server started (/var/desarrollo/fcs/conf/Server.xml). Server started (). [root@rompetechos FCS\_1\_5\_r119\_linux]# ps -fea UIDPID PPIDC STIME TTY TIME CMD